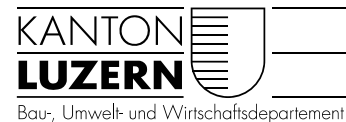

Landwirtschaft und Wald (lawa) Waldnutzung

# ANLEITUNG Waldportal - Installation

Willkommen beim neuen Waldportal! Mit folgenden Informationen möchten wir Ihnen den Start erleichtern und Sie auf die Schulungen für das neue Waldportal vorbereiten. Viel Spass beim Ausprobieren!

# Einbettung und Funktionen des neuen Waldportals

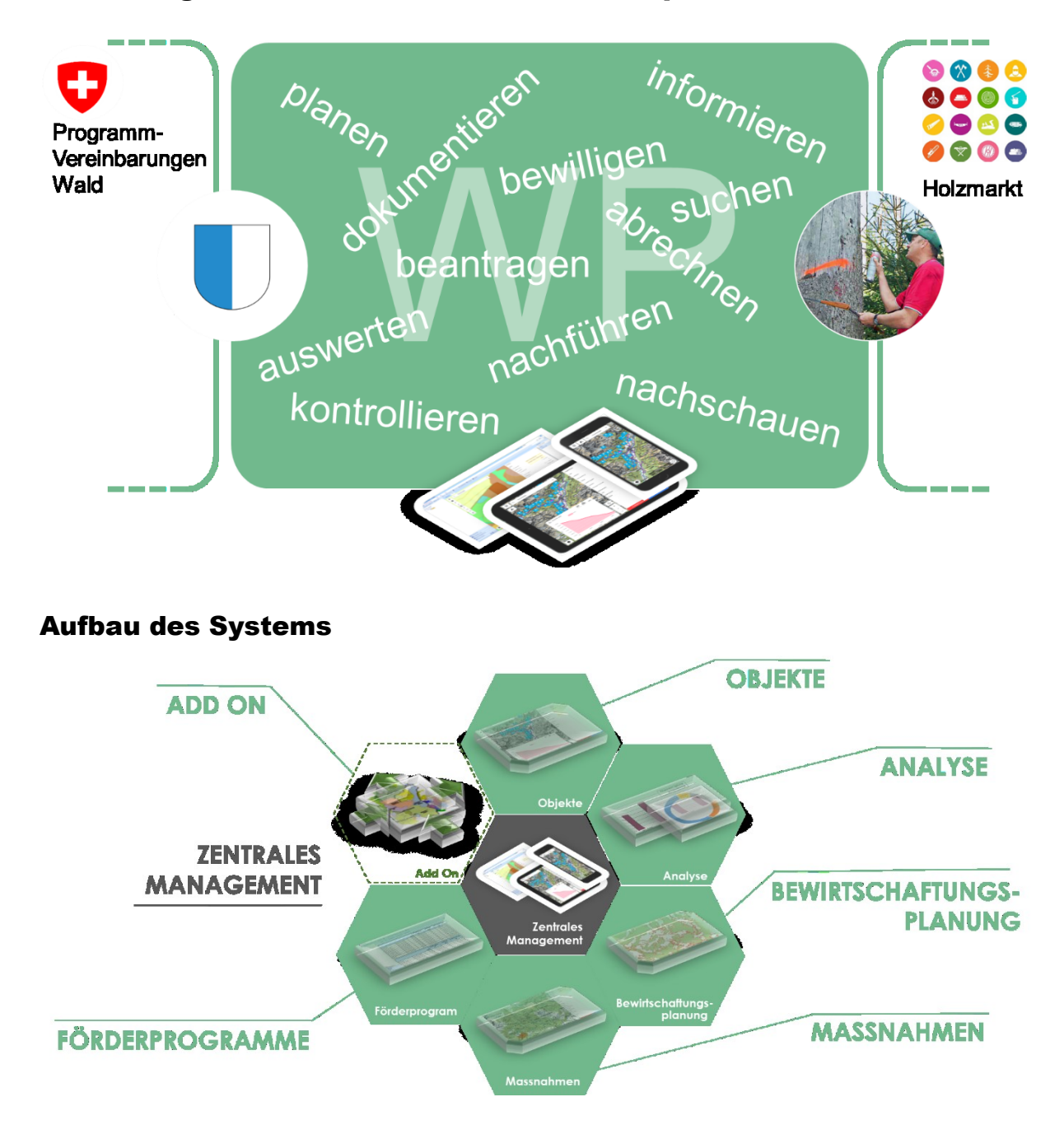

# Zugang

Für das neue Waldportal gibt es zwei Zugänge.

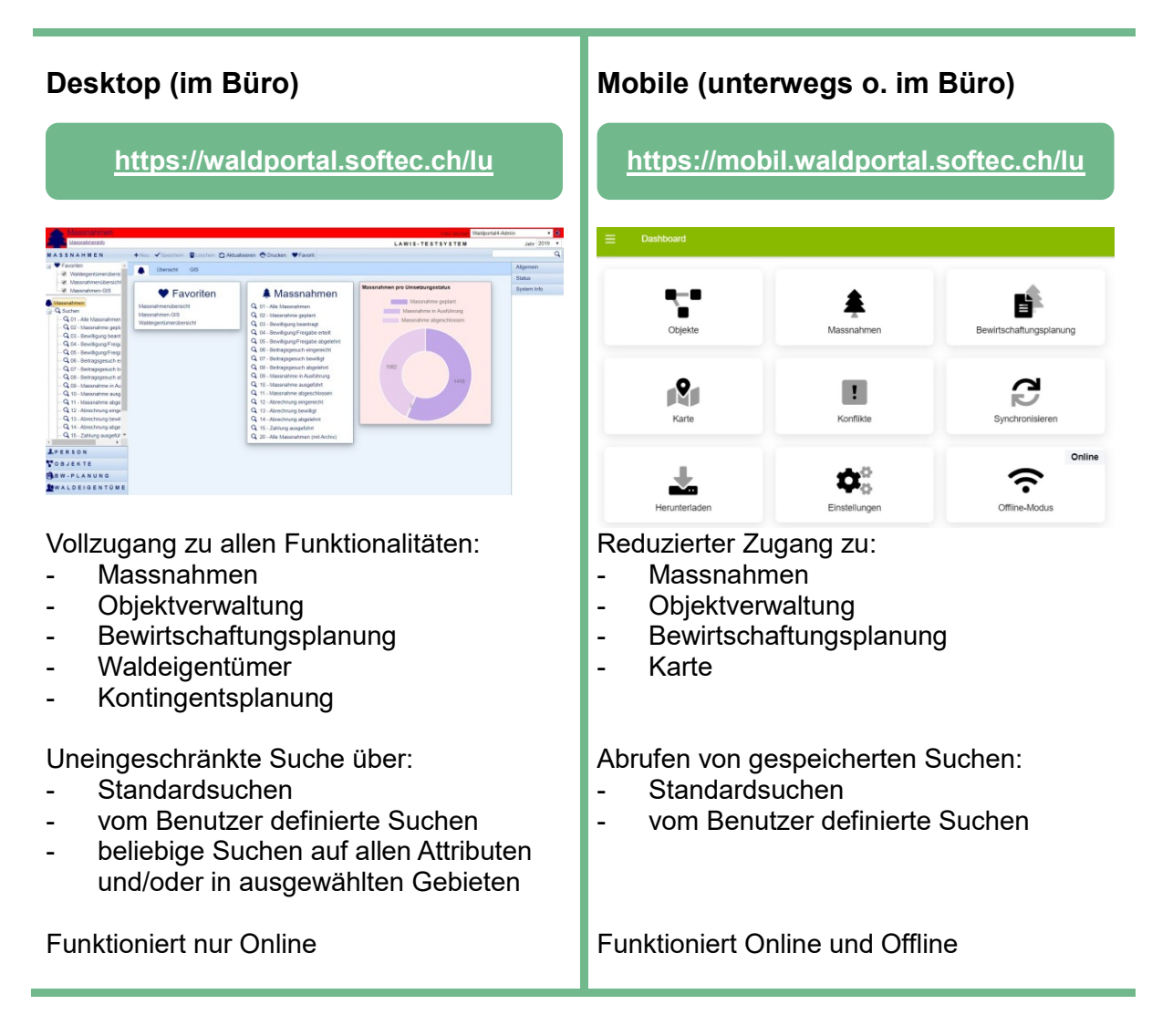

## Desktop Version einrichten

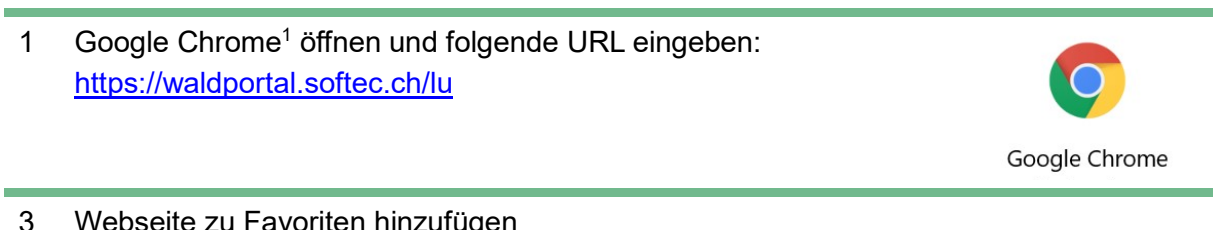

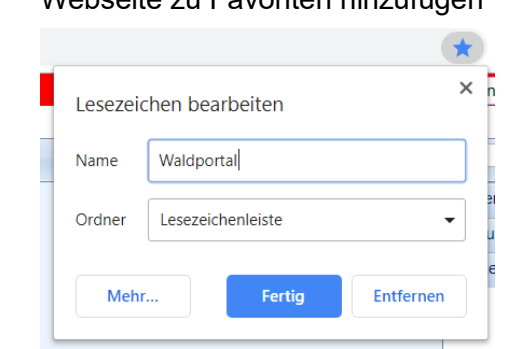

#### **Hinweis**

Die Desktop Version kann auch auf einem mobilen Gerät gestartet werden. Die Bedienung ist aber nicht dafür optimiert.

## Mobile Version auf Tablet oder Smartphone einrichten

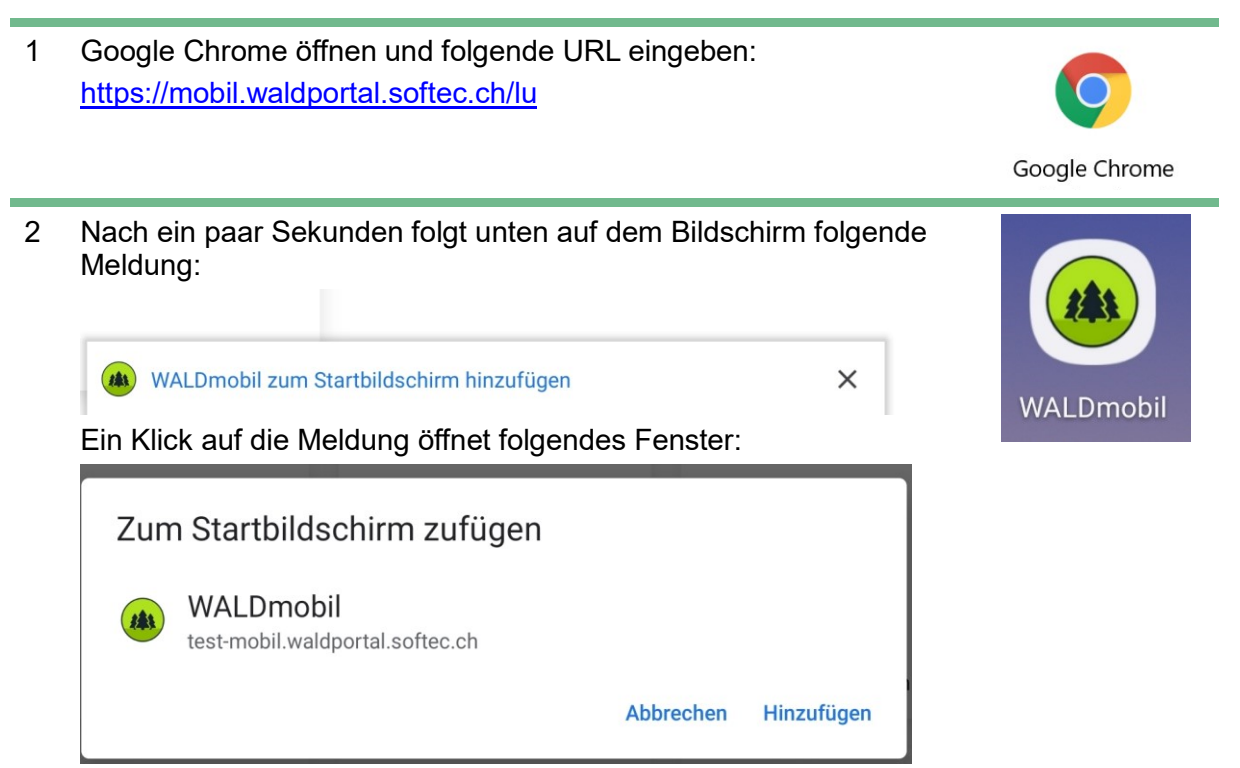

Ein paar Sekunden nach dem Klick auf «Hinzufügen» erscheint die APP auf dem Gerät und kann nun am beliebigen Ort auf dem Startbildschirm platziert werden.

<sup>1</sup> <sup>1</sup> Grundsätzlich funktioniert das Waldportal auf allen Webbrowsers und ist unabhängig vom Betriebssystem. Das Waldportal wurde jedoch für den Einsatz mit Google Chrome optimiert. Dieser Browser steht auf allen Betriebssystemen zur Verfügung. Wenn Sie Google Chrome noch nicht installiert haben, finden sie diesen Browser hier: https://www.go

## Mobile Version auf Desktop einrichten

Die Mobile Version kann auch auf einem Desktop-Computer gestartet und als APP installiert werden.

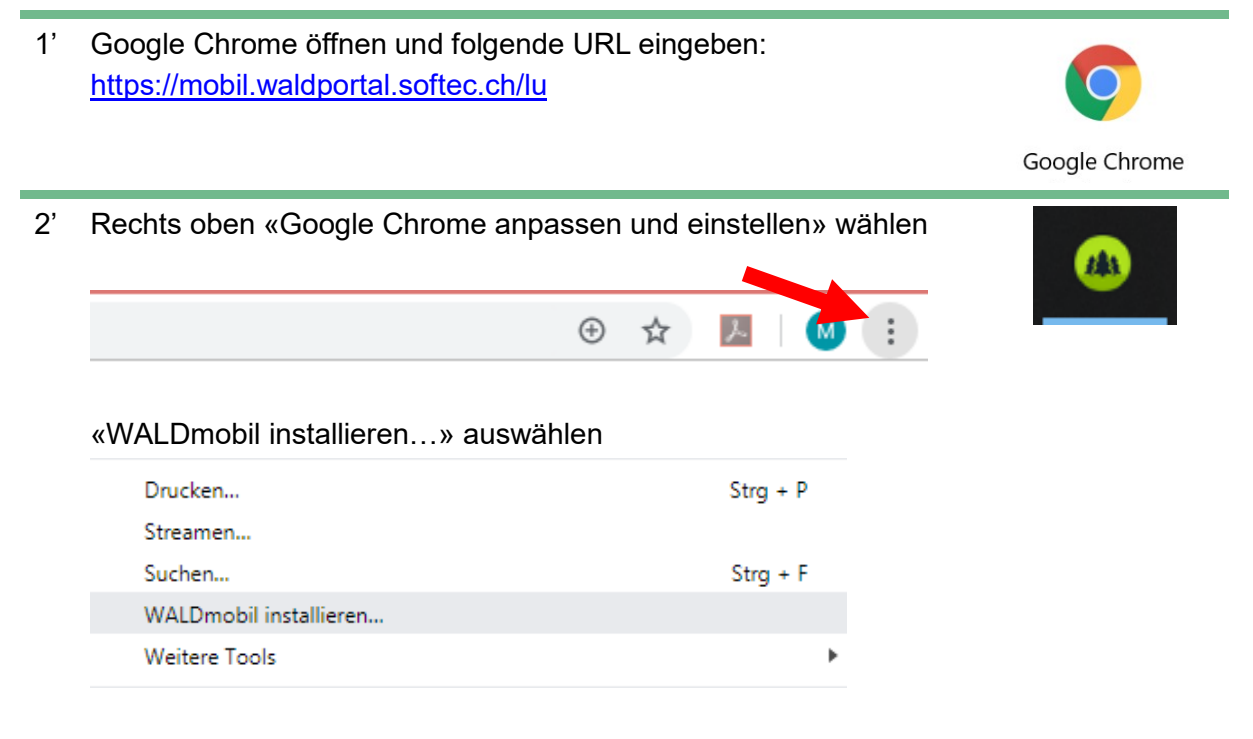

#### Folgende Meldung mit «Installieren» bestätigen

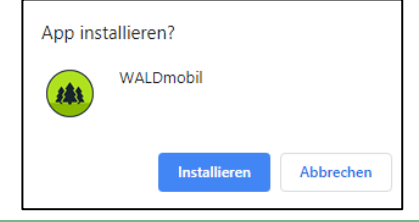

3' Programm erscheint nun in einem neuen Fenster. Mit Rechts-Klick kann das Programm in der Tast-Liste angeheftet werden und steht so bei jedem Start des Computers direkt zu Verfügung

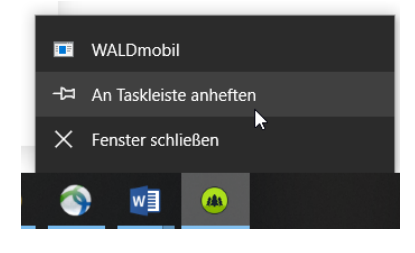

Sursee, 16.09.2019

# Jetzt kann's losgehen!